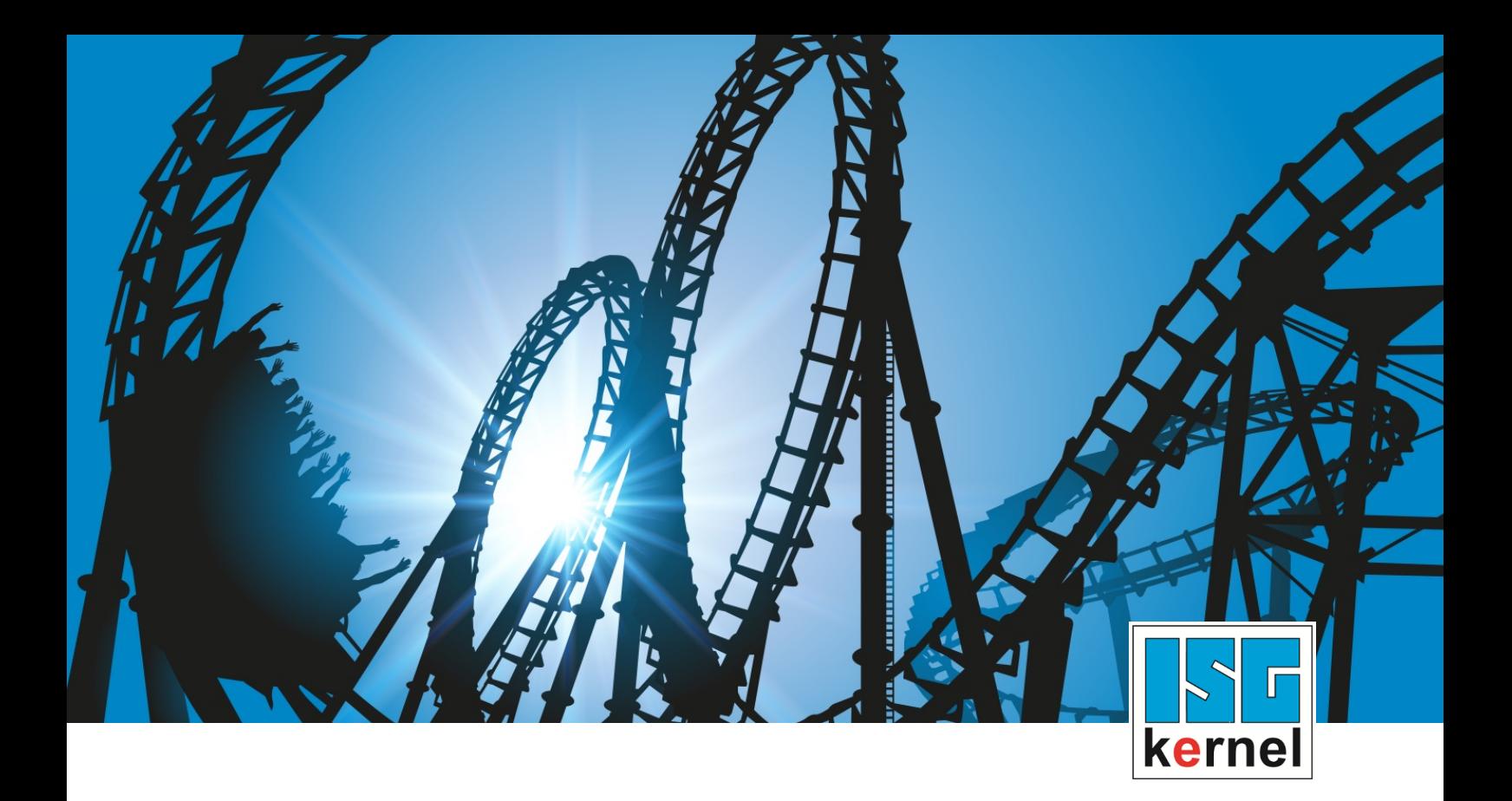

# DOCUMENTATION ISG-kernel

# **Functional description Collision avoidance through lift function**

Short Description: FCT-A11

© Copyright ISG Industrielle Steuerungstechnik GmbH STEP, Gropiusplatz 10 D-70563 Stuttgart All rights reserved www.isg-stuttgart.de support@isg-stuttgart.de

# <span id="page-1-0"></span>**General and safety instructions**

#### **Icons used and their meanings**

This documentation uses the following icons next to the safety instruction and the associated text. Please read the (safety) instructions carefully and comply with them at all times.

#### **Icons in explanatory text**

 $\triangleright$  Indicates an action.

 $\Rightarrow$  Indicates an action statement.

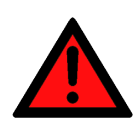

# **DANGER Acute danger to life!**

If you fail to comply with the safety instruction next to this icon, there is immediate danger to human life and health.

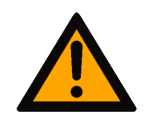

# **CAUTION**

#### **Personal injury and damage to machines!**

If you fail to comply with the safety instruction next to this icon, it may result in personal injury or damage to machines.

# **Attention**

#### **Restriction or error**

This icon describes restrictions or warns of errors.

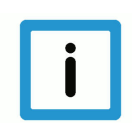

# **Notice**

#### **Tips and other notes**

This icon indicates information to assist in general understanding or to provide additional information.

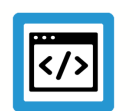

# **Example**

#### **General example**

Example that clarifies the text.

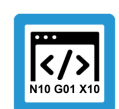

# **Programing Example**

#### **NC programming example**

Programming example (complete NC program or program sequence) of the described function or NC command.

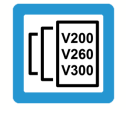

## **Release Note**

## **Specific version information**

Optional or restricted function. The availability of this function depends on the configuration and the scope of the version.

# **Table of contents**

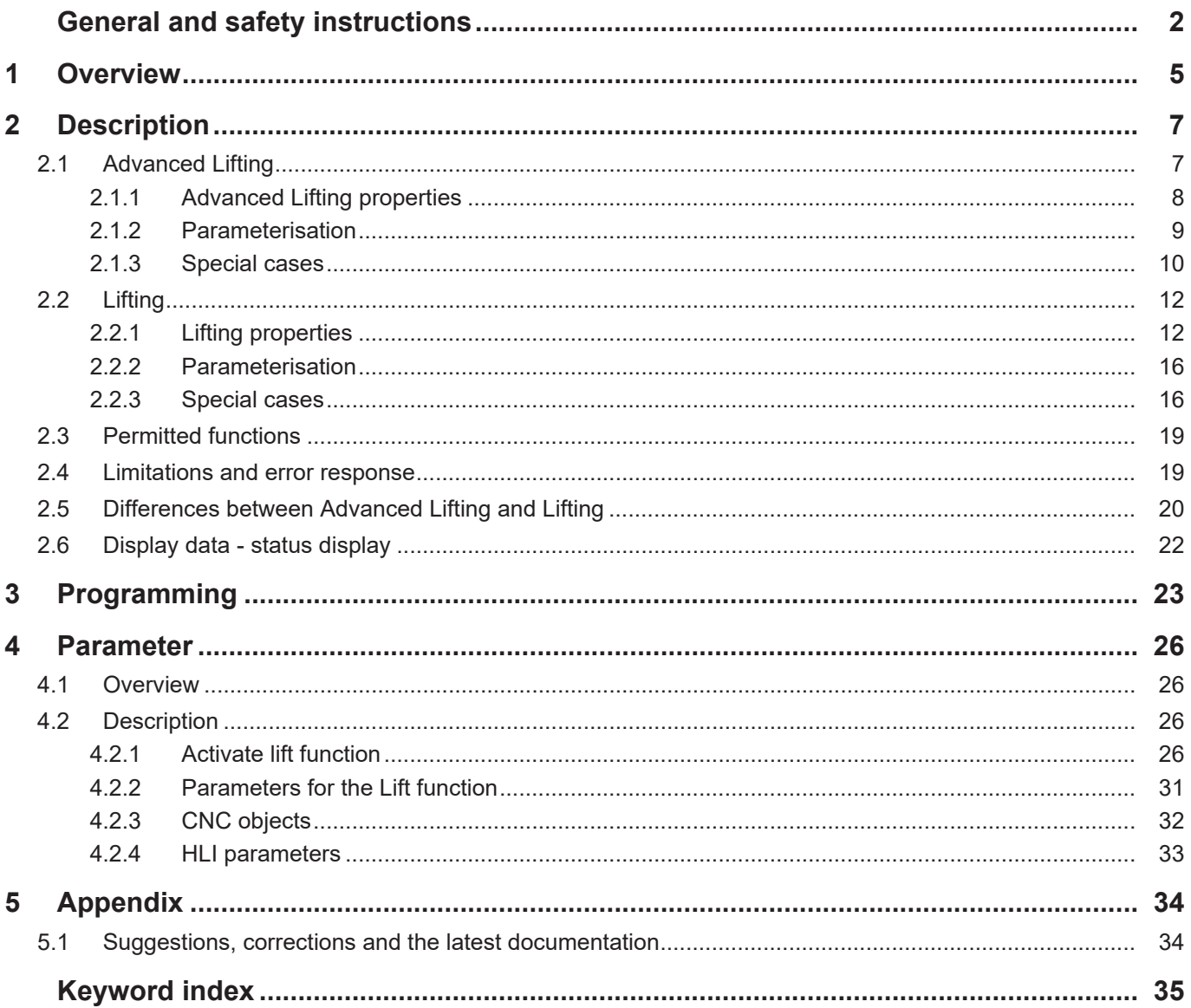

# **List of figures**

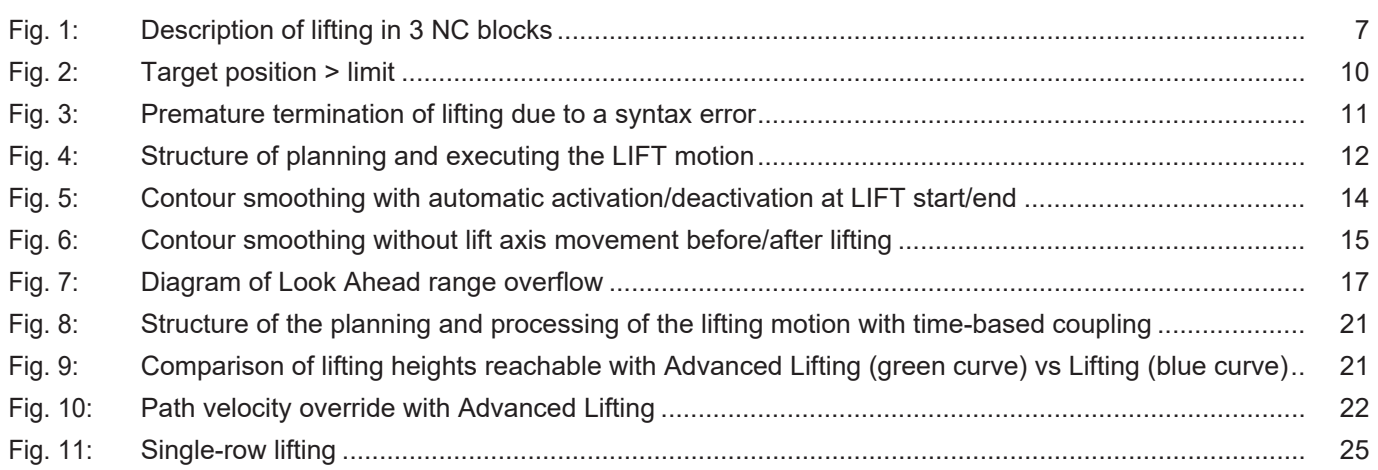

# **1 Overview**

#### **Task**

<span id="page-4-0"></span>When positioning operations are executed in the XY plane, the Z axis is lifted as far above the workpiece as possible to avoid collision with cut-out parts between cutting operations (G01/G02/ G03, M04 laser on, M05 laser off). This is called Smart Collision Guard. The CNC automatically calculates motion of the Z axis between contour elements.

#### **Properties**

The user can specify a maximum lifting distance to lift the Z axis. Lifting/lowering is executed automatically and across blocks so that the path feedrate in the XY plane is reduced as little as possible and the Z axis reaches the specified target height at the start of the next machining contour.

The path motion is normally not affected by the lifting/lowering motion, i.e. the Z axis can be attached and detached without feed stop (on the path). The Z axis moves with jerk limiting.

The Smart Collision Guard is available in 2 methods.

- Advanced Lifting
- Lifting

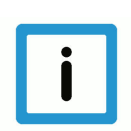

# **Notice**

This document uses the terms lift axis and Z axis synonymously.

#### **Parameterisation**

Neither of the two methods is activated in the basic setting.

In order to use the recommended Advanced Lifting method, the start-up list parameters de-scribed in the section ["Parameterisation" \[](#page-8-0)▶ [9\]](#page-8-0), P-STUP-00060 and P-STUP-00070 are assigned the value **FCT\_LIFT\_UP\_TIME**. In addition, the channel parameter P-CHAN-00345 "enable time based lift" must be set to 1.

For lifting, the P-STUP-00060 parameter must be assigned the value **FCT LIFT UP** . Do not set the channel parameter P-CHAN-00345 "enable\_time\_based\_lift".

#### **Programming**

The lift range is defined by the two commands Z[LIFT\_START...] and Z[LIFT\_END]. The lift axis is automatically moved by the lift function in the intermediate motion blocks.

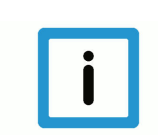

# **Notice**

**This function is an additional option requiring a license.**

#### *Mandatory note on references to other documents*

For the sake of clarity, links to other documents and parameters are abbreviated, e.g. [PROG] for the Programming Manual or P-AXIS-00001 for an axis parameter.

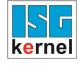

For technical reasons, these links only function in the Online Help (HTML5, CHM) but not in pdf files since pdfs do not support cross-linking.

# **2 Description**

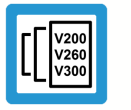

<span id="page-6-0"></span>**Release Note**

**This functionality has been available since CNC Build V2.11.2800.**

Lifting minimises the risk of tool collisions, e.g. during laser cutting, with workpiece parts that are already cut out.

<span id="page-6-2"></span>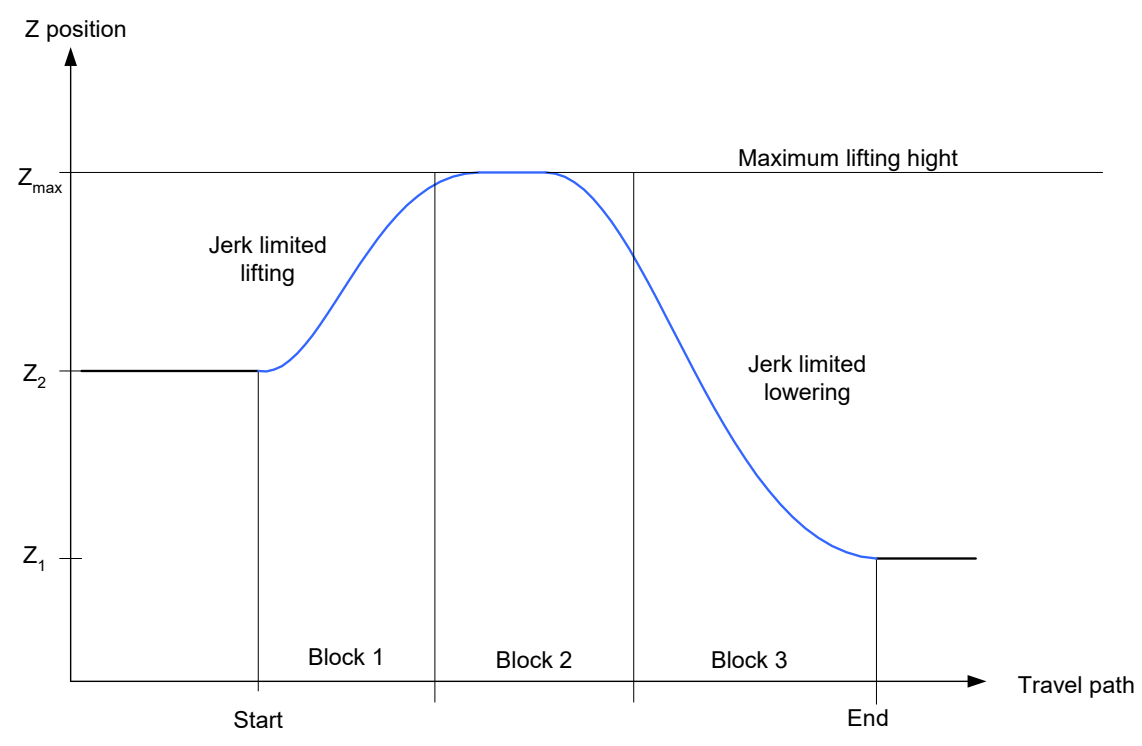

**Fig. 1: Description of lifting in 3 NC blocks**

A comparison table of the two methods is contained in the section [Differences between Ad](#page-19-0)[vanced Lifting and Lifting. \[](#page-19-0)[}](#page-19-0) [20\]](#page-19-0)

# **2.1 Advanced Lifting**

<span id="page-6-1"></span>This method is recommended.

Reason:

- Advanced Lifting permits a greater lifting height to be reached.
- It increases collision protection.
- Advanced Lifting has no negative impact on lifting height caused by changes in feed rate or path override.
- Conventional lifting may result in Z axis overload.

Exception: A Type 3 slope is used or less computing time is required for technical reasons.

# **2.1.1 Advanced Lifting properties**

<span id="page-7-0"></span>The target position and position limiting are specified at the start of the lifting motion.

If the start or target position of the lift axis is outside the programmed maximum lifting height, the maximum height is increased, e.g. for lifting to the maximum of the start and target positions. Therefore, any Max/Min limiting of the position has no effect.

If a height difference [POS] was programmed for the lifting motion and the lift axis dynamics are not sufficient to reach the required height in the time defined by the path feed rate, the path feed rate is reduced automatically. In extreme cases (e.g. if the motion path = 0), the path axes stop and the lift axis is linearly positioned at the target position.

Waiting conditions (M functions with synchronisation, G04, M00, etc.) are possible during lifting/ lowering. With Advanced Lifting the lift axis moves on to target height.

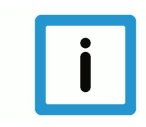

# **Notice**

The Advanced Lifting function requires slope type 'TRAPEZ', [#SLOPE [TYPE=TRAPEZ], (or TYPE=STEP) (or TYPE = SIN²).

HSC (Type 3 slope) is not supported with Advanced Lifting.

#### **Minimum path length**

The channel parameter P-CHAN-00244 defines the minimum path length. If the path motion between lift start and lift end is shorter than the minimum path length, the lifting motion is suppressed. The programmed target position of the Z axis is approached directly.

When P-CHAN-00244 = 0 is in the default setting, the lifting motion is always executed irrespective of the real path distance.

## **2.1.2 Parameterisation**

<span id="page-8-0"></span>The channel parameter P-CHAN-00345 is switched when it is enabled to Advanced Lifting. These calculations must be carried out in the GEO real-time task of the controller.

To enable this function, the function must also be activated in the controller start-up list in the parameters P-STUP-00060 and P-STUP-00070 by the keyword FCT\_LIFT\_UP\_TIME.

Automatic lifting/lowering is currently not included in the basic scope of functions (FCT\_DE-FAULT) and must therefore always be activated.

#### **Further information on the start-up list parameter P-STUP-00060**

The parameter P-STUP-00060 in the start-up list defines the individual functions in the contour planning. As a result, individual functions can be selected for testing, deselected for performance reasons (by not setting them) or activated as a specific function.

For Advanced Lifting the identifier **FCT\_LIFT\_UP\_TIME** must be set.

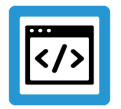

## **Example**

**Advanced Lifting P-STUP-00060**

configuration.channel[0].path\_preparation.function FCT\_DEFAULT | **FCT\_LIFT\_UP\_TIME**

#### **Further information on the start-up list parameter P-STUP-00070**

In the start-up list the parameter P-STUP-00070 defines the individual functions of the path interpolator. As a result, individual functions can be selected for testing, deselected for performance reasons (by not setting them) or activated as a specific function.

To activate Advanced Lifting the identifier **FCT\_LIFT\_UP\_TIME** must be set.

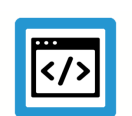

#### **Example**

**Advanced Lifting P-STUP-00070**

configuration.channel[0].interpolator.function FCT DEFAULT | **FCT\_LIFT\_UP\_TIME**

# **2.1.3 Special cases**

## **Special case 1: POS greater than POS\_LIMIT**

<span id="page-9-0"></span>If the specified lift axis target position is outside the limit, the limit has no effect. This means that the axis is positioned at the target position at the start of the lifting motion and not at the end. This also applies if the start position > limit.

<span id="page-9-1"></span>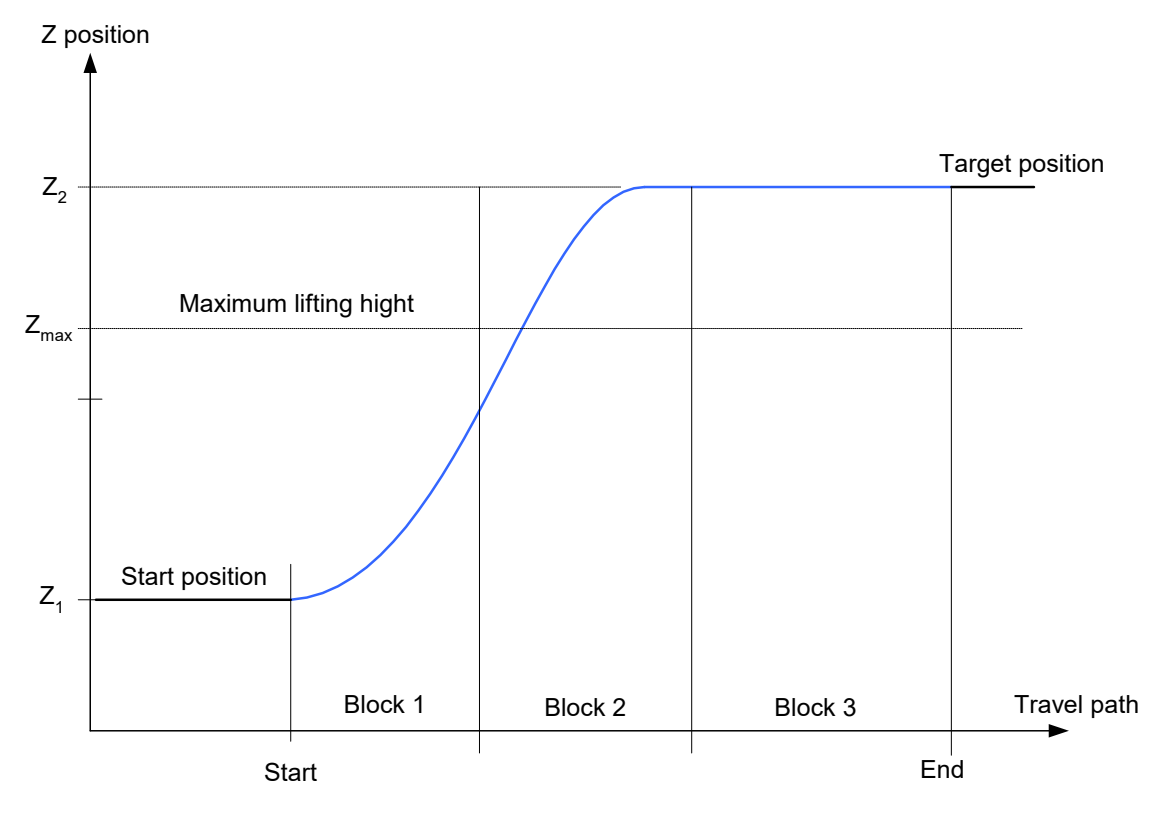

**Fig. 2: Target position > limit**

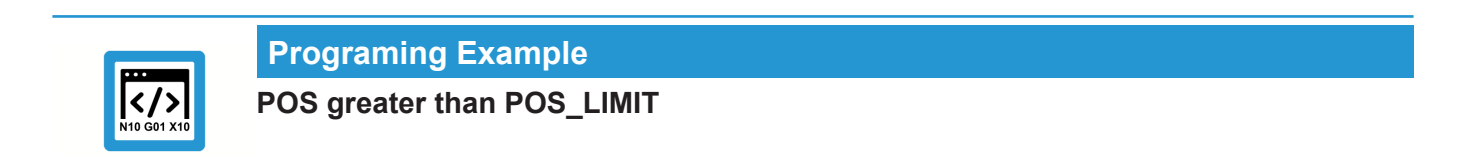

N10 Z10 **N20 Z[LIFT\_START POS=40 POS\_LIMIT=30]** N30 X10 N40 X20 N50 X35 **N60 Z[LIFT\_END]**

#### **Special case 2: Syntax error within the lift range**

Programming error within START – END

In the event of a syntax error in the NC program, the path motion is always executed up to the last correctly decoded point in the NC program. If the error location lies within a LIFT\_START – LIFT END range, the lift axis is positioned at the maximum lift height at the error location.

<span id="page-10-0"></span>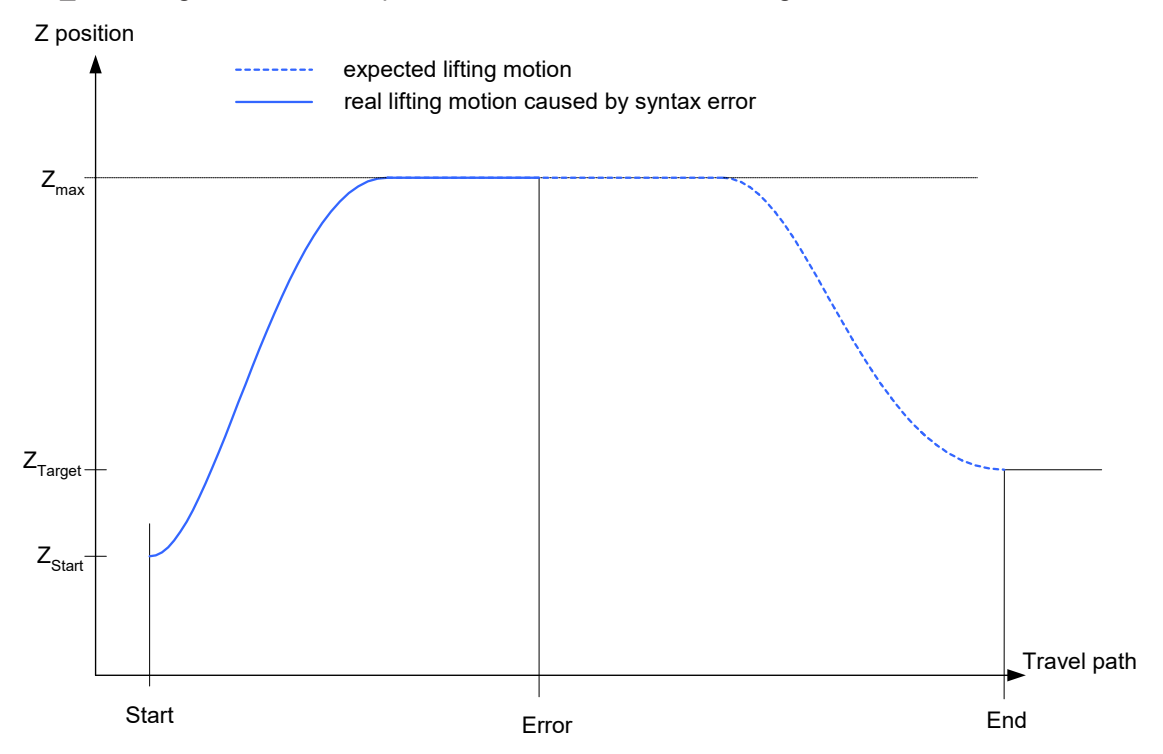

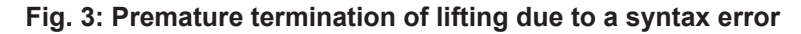

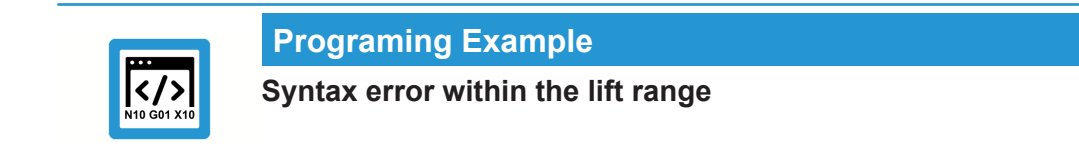

```
N10 Z10
N20 Z[LIFT_START POS_LIMIT=30]
N30 X10
N40 X20
N50 X35
...
N100 syntax error
...
N560 X50
N570 X60
N580 X100
N600 Z[LIFT_END]
```
#### **Special case 3: #FLUSH, #FLUSH WAIT**

Flushing the channel (#FLUSH, #FLUSH WAIT) may mean that the path must be stopped if the lift axis is unable to reach the lift position in time. Otherwise, #FLUSH WAIT has no effect on the lifting profile.

# **2.2 Lifting**

<span id="page-11-0"></span>This method is only recommended if Advanced Lifting is not possible for technical reasons.

Normally, the lift axis motion is planned as an independent motion in path preparation and is then coupled to the motion of the main axes.

# **2.2.1 Lifting properties**

<span id="page-11-1"></span>The lifting motion is coupled to the path motion in this method. i.e. if the velocity of the path is changed, the LIFT motion changes to the same extent. Therefore, the same position of the path axes is identical to the position of the lift axis, regardless of the current velocity. This means that If the path motion is stopped (feed hold) or decelerated (override), the motion of the lift axis stops accordingly.

<span id="page-11-2"></span>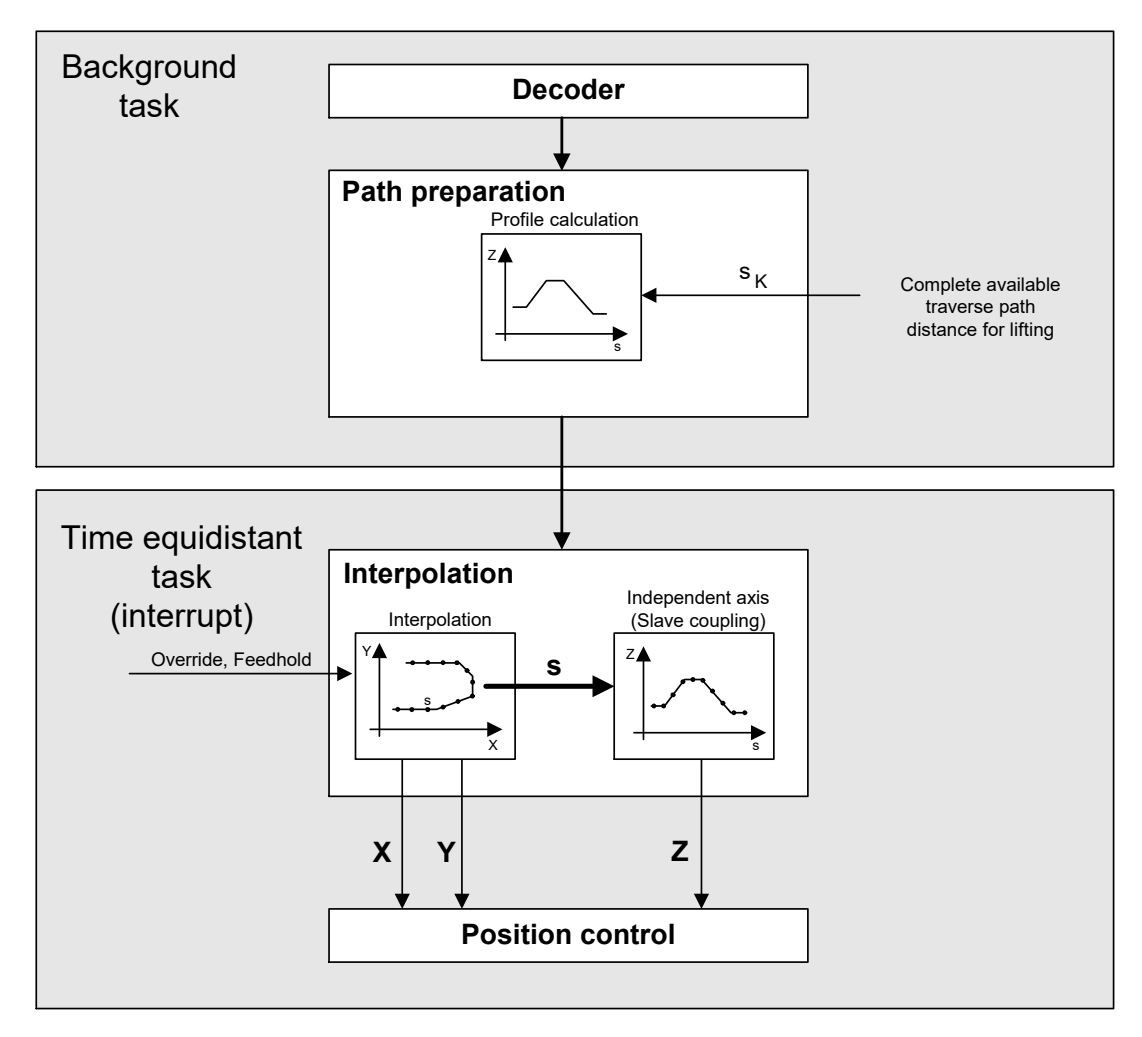

## **Fig. 4: Structure of planning and executing the LIFT motion**

Within the LIFT range, the permitted acceleration on the path is defined so that the maximum permitted acceleration of the lift axis is not exceeded.

Waiting conditions (M functions with synchronisation, G04, M00, etc.) are possible during lifting/ lowering. During the lifting motion, waiting conditions therefore lead to an interruption of the path and also of the lifting motion.

In the case of strongly bent curves (spline or polynomial contouring) or kinematic transformations, the original blocks can be further subdivided to improve planning the dynamics. This may lead to an increased number of blocks.

If there is an insufficient number of blocks (Look Ahead range)

- due to the large number of motion blocks of the path axes or
- due to the large number of technology functions (M functions),

premature lowering is avoided. Internally, a LIFT\_END is added to the programmed height and a LIFT START is then added.

At present, a maximum number of 20 CNC internal blocks (Look Ahead range) is considered between the lifting motion (START) and the lowering motion (END). A programmed motion block (G0, G1, G2, G3) normally generates an internal CNC block. Smoothing methods generate additional internal blocks.

#### **Planning the dynamics**

The lifting motion is planned so that, at constant path velocity, the lift axis is lifted and lowered again with jerk limiting at its maximum acceleration.

If the path feed rate is changed during the lifting motion (feed hold, override, etc.), this leads to additional acceleration of the lift axis. As a result, lift axis acceleration may briefly exceed its maximum limit. However, the overall acceleration due to the feed rate change on the path and the lifting motion itself always remain within the specified overload range. Therefore, the following applies to the axis:

 $|a_{\text{active}}|$  <  $a_{\text{max}}$  \* overloadfactor

where

$$
overload factor = \frac{dyn\_monitor\_a\_err}{1000} = \frac{P - AXIS - 00442}{1000}
$$

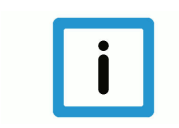

## **Notice**

Planning lift axis dynamics requires slope type 'TRAPEZ' ([#SLOPE [...]). Slope type STEP may result in Z axis overload.

## **Path smoothing and lifting**

The LIFT function can be programmed if a smoothing method was previously activated (1st case). The LIFT axis has velocity = 0 at the start and end of the lifting motion. Therefore, smoothing is temporarily suppressed at these points.

Exception: With CONTOUR MODE (G61, G261) the lift axis in the block does not move before lifting or directly after lifting (2nd case).

#### **1st case: Lift axis motion before/after lifting**

If the lift axis is moved before lift start (block N10) or directly after lift end (block N20), the contouring of all axes at the start or end of lifting is briefly suppressed.

<span id="page-13-0"></span>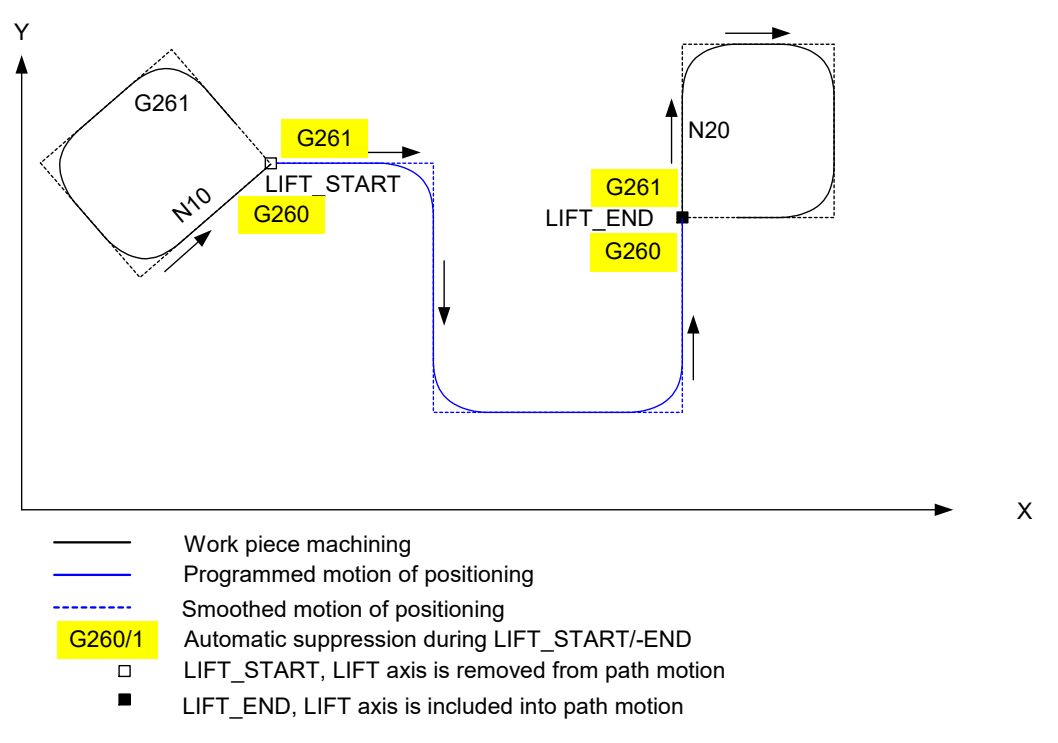

**Fig. 5: Contour smoothing with automatic activation/deactivation at LIFT start/end**

#### **2nd case: No lift axis motion before/after lifting**

The other axes can be smoothed if the lift axis is not moved before lift start (block N10) or directly after lift end (block N20).

<span id="page-14-0"></span>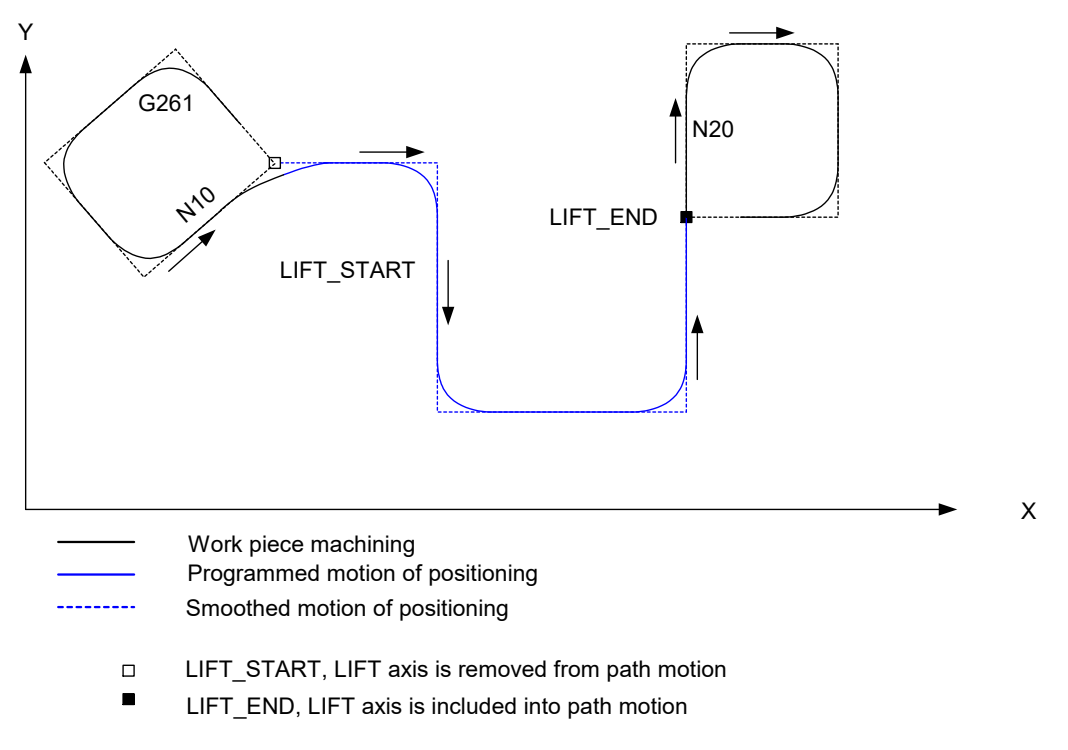

#### **Fig. 6: Contour smoothing without lift axis movement before/after lifting**

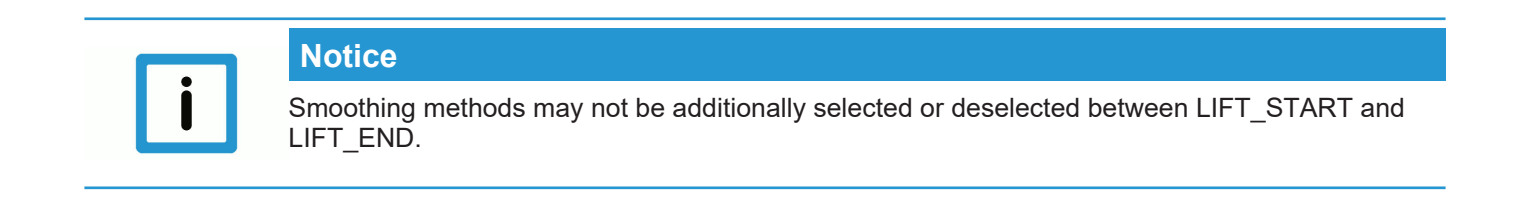

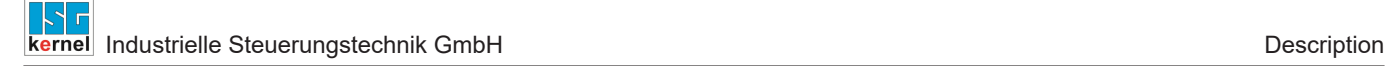

# **2.2.2 Parameterisation**

<span id="page-15-0"></span>To activate lifting, the parameter P-STUP-00060 must be assigned the value **FCT\_LIFT\_UP** .

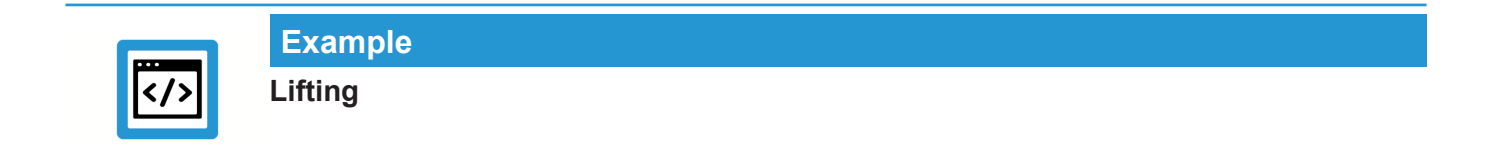

<span id="page-15-1"></span>configuration.channel[0].path\_preparation.function FCT\_DEFAULT | **FCT\_LIFT\_UP**

# **2.2.3 Special cases**

#### **Special case 1: Look Ahead range overflow**

Large number of blocks between START – END

The Look Ahead range comprises a maximum of 20 NC blocks. Lifting is executed prematurely if the range of the motion path (Look Ahead range) considered during lifting is fully occupied due to a large number of blocks. In this case, the axis is first lifted to the specified maximum height and lowered shortly before END (see blue curve in the figure)..

Premature lifting can lead to a situation where less motion path is available for the lifting motion than the user actually assumes. As a result, path velocity may be reduced in order to execute the lifting motion and re-engagement.

**Conclusion:** A high number of blocks between lift start and end leads to premature lifting of the lift axis and to a possible deceleration of the path motion. For this reason Advanced Lifting is recommended.

<span id="page-16-0"></span>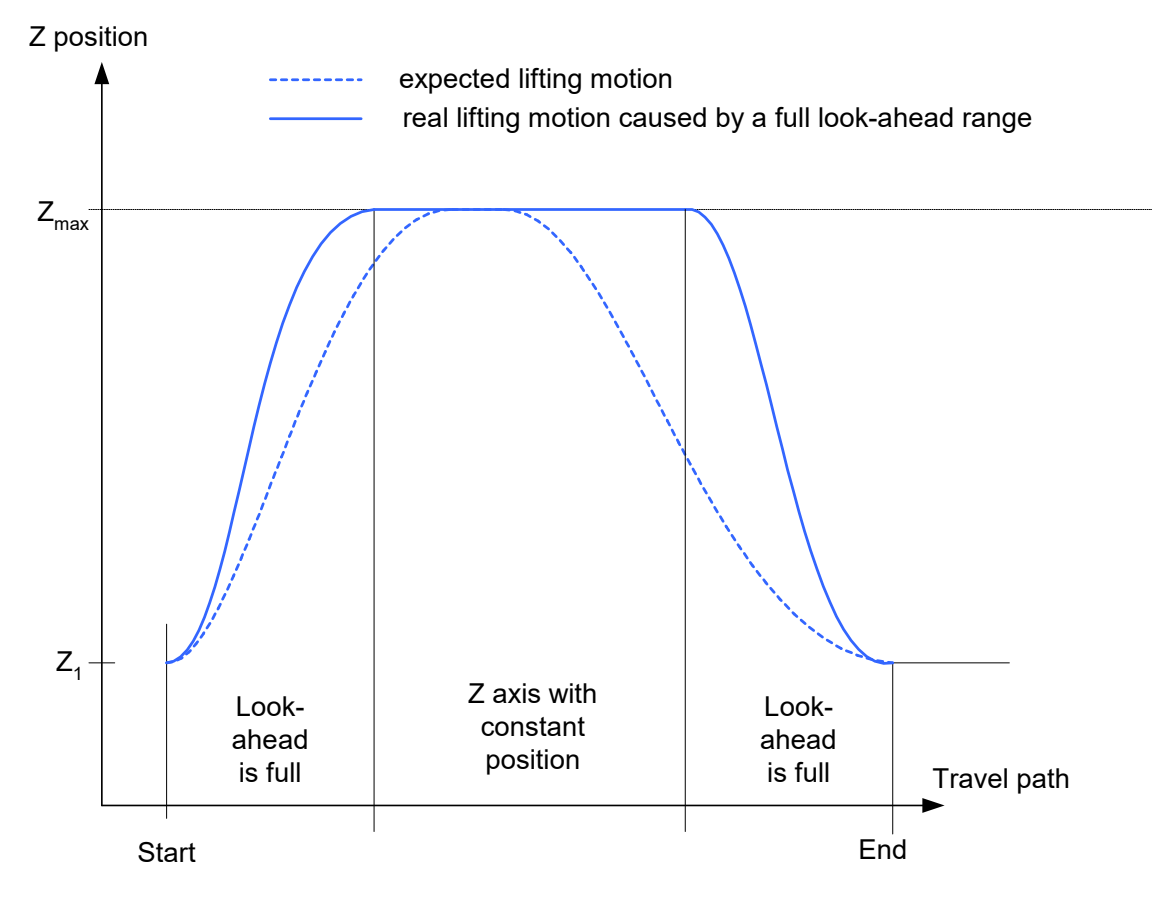

**Fig. 7: Diagram of Look Ahead range overflow**

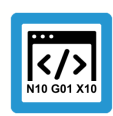

**Programing Example Look Ahead range overflow**

```
N10 Z10
N20 Z[LIFT_START POS_LIMIT=30]
N30 X10
N40 X20
N50 X35
...
N550 X31
N560 X32
N570 X33
N580 X34
N600 Z[LIFT_END]
```
## **Special case 2: Lifting and explicit flushing of the channel**

LIFT and flushing the channel (#FLUSH)

During lifting, the motion blocks are first stored to enable calculation of the optimum lifting motion from LIFT start to end. With various NC commands, however, immediate execution is necessary and this is achieved implicitly by "flushing the channel".

If channel output of the NC blocks is compelled during lifting (e.g. NC command #FLUSH), the LIFT motion is executed as if LIFT\_END and again LIFT\_START were programmed at this point.

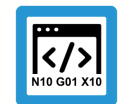

## **Programing Example**

**Lifting and explicit flushing of the channel**

```
N20 X40 Z2
N30 Z[LIFT START POS=12 POS_LIMIT=40]
N40 X50
N50 X40
N60 #FLUSH
N70 X30
N80 X20
N90 Z[LIFT_END]
```
Operating principle of #FLUSH with comparable programming

```
N20 X40 Z2
N30 Z[LIFT START POS=40 POS LIMIT=40]
N40 X50
N50 X40
N60 Z[LIFT_END]
N60 Z[LIFT_START POS=12 POS_LIMIT=40]
N70 X30
N80 X20
N90 Z[LIFT_END]
```
# **2.3 Permitted functions**

## **Permitted CNC functions that may be active when lifting is selected:**

- <span id="page-18-0"></span>• #ROTATION ON and #CS ON: but only if the lift axis is not affected by the rotation. When the Z axis is lifted, only one coordinate system rotation about the Z axis is permitted. Otherwise, the decoder outputs the error P-ERR-21071. If #ROTATION ON/OFF is programmed within the lift range, the path preparation application outputs the error P-ERR-120606
- #TRAFO ON: If #TRAFO ON/OFF is programmed within the lift range, BAVO outputs the error P-ERR-120606.

# **2.4 Limitations and error response**

<span id="page-18-1"></span>The following limitations apply both to Lifting and Advanced Lifting.

If a programming error occurs during the lifting motion, the lifting motion is executed up to the error location and the axis stops at the specified maximum lifting height (POS\_LIMIT).

If the end of the program is reached during the lifting motion without a prior, explicit LIFT\_END, the lifting motion is executed as if LIFT\_END was programmed at the end of the program.

#### **Limitations during the lifting motion for both methods:**

- The axis affected by lifting may not be programmed.
- Flushing the channel (#FLUSH, #FLUSH WAIT) interrupts the current lifting motion (this corresponds to implicit programming of LIFT\_END followed by LIFT\_START). The programmed target position of the lift axis is reached for a short time in the block in which #FLUSH was programmed.
- Channel-internal axis swapping is basically possible but the lift axis must not be affected by axis swapping. Additional path smoothing of the LIFT axis (contouring, G61/G261, G151, #SPLINE ON, #HSC ON) is not possible in the lifting range.
- During the lifting motion, tool radius compensation of the LIFT axis is not permitted, i.e. the LIFT axis may not be involved in tool radius compensation.

## **Limitations during the lifting motion in addition to conventional lifting:**

- Path smoothing functions are temporarily suppressed at the start and end of the lifting motion. With Advanced Lifting path smoothing methods are suppressed if the lift axis is programmed directly before LIFT\_START or directly after LIFT\_END.
- Axis swapping leads to the end of the lifting motion.

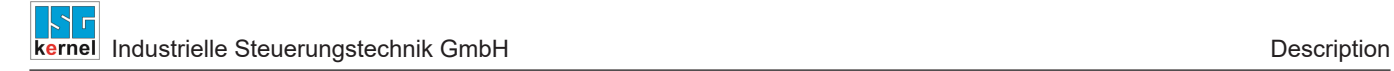

# **2.5 Differences between Advanced Lifting and Lifting**

<span id="page-19-0"></span>Basically Advanced Lifting is recommended. It is independent of the path motion and a greater lifting height is reached. In exceptional cases it may be necessary to apply conventional lifting.

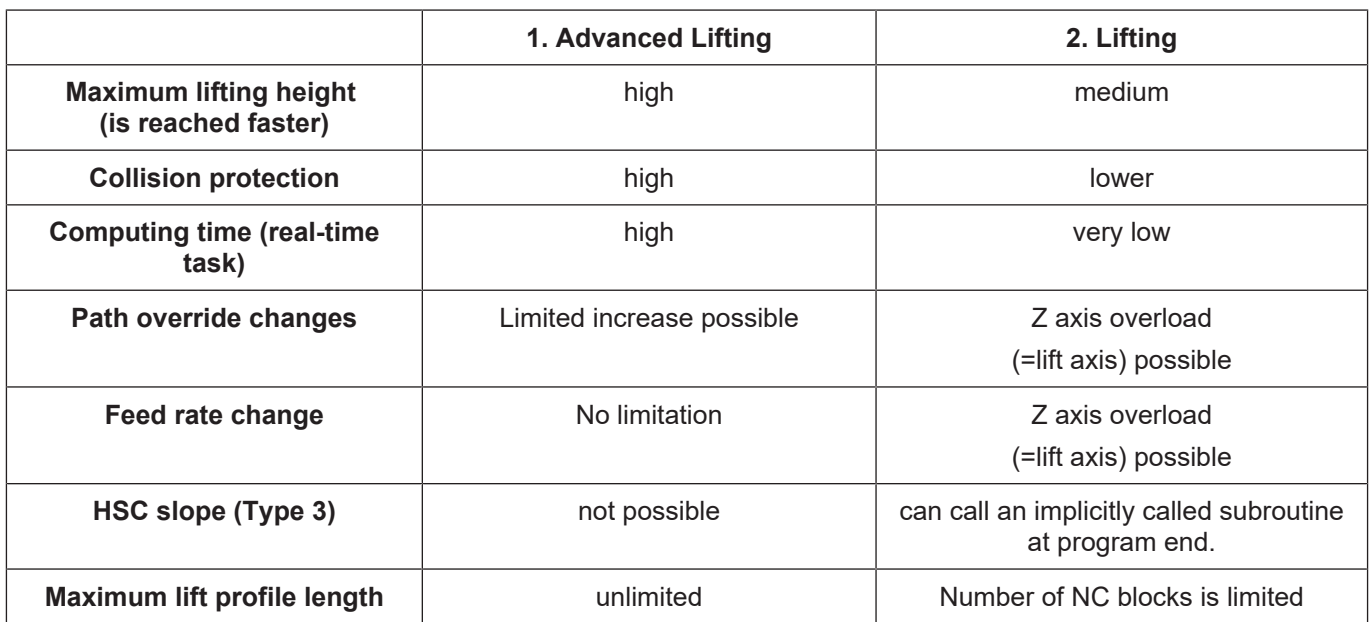

#### **The table below provides a short comparison:**

With Advanced Lifting profile planning must be executed in the real-time task of the controller This method therefore requires much more real-time computing time than the lifting method calculated in the path preparation task.

<span id="page-20-0"></span>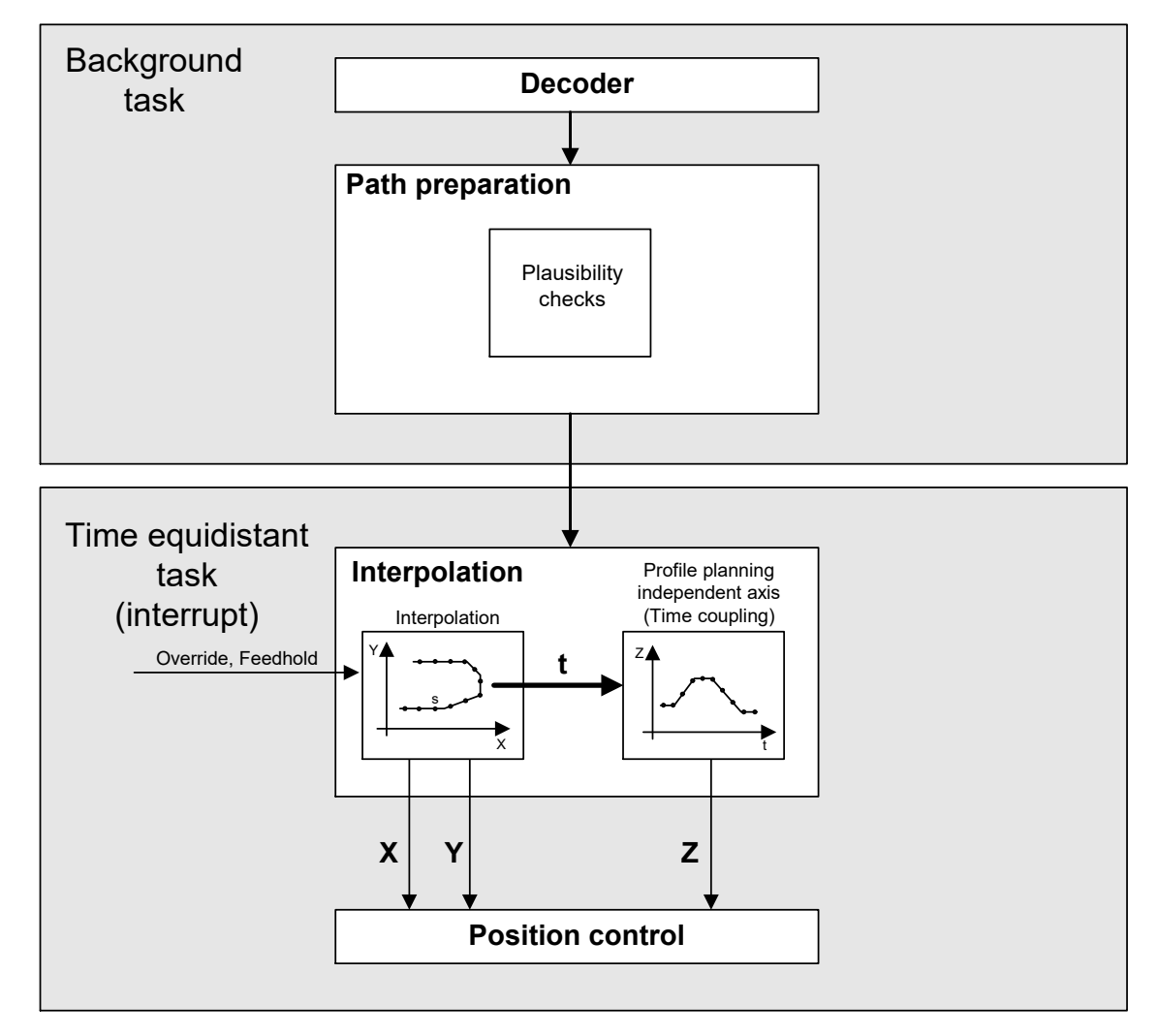

**Fig. 8: Structure of the planning and processing of the lifting motion with time-based coupling**

Compared with Lifting, Advanced Lifting achieves greater lifting heights:

<span id="page-20-1"></span>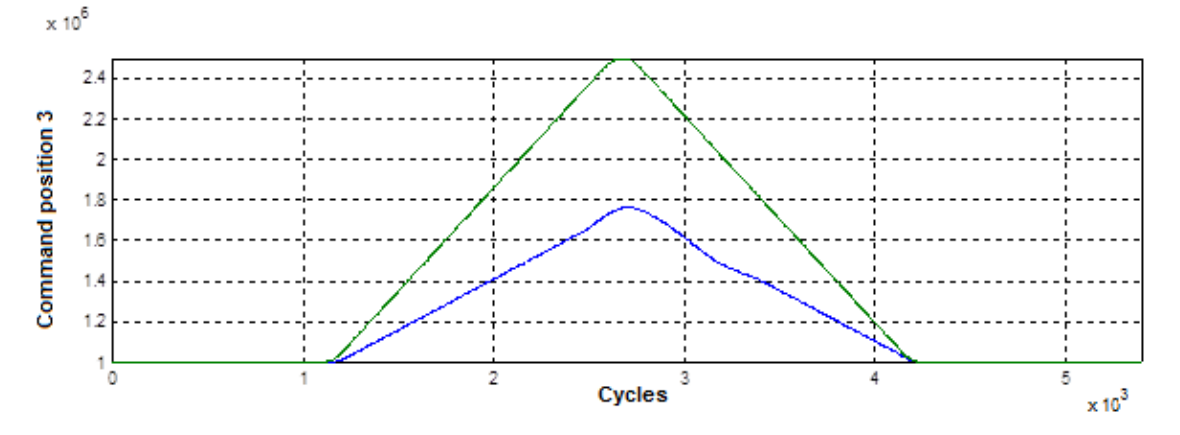

**Fig. 9: Comparison of lifting heights reachable with Advanced Lifting (green curve) vs Lifting (blue curve)**

In the lowering motion the path velocity override is limited to the value which was active at the start of the lowering motion.

In the upward motion of the lift axis a higher path override may no longer be accepted, otherwise the lift axis would not be able to reach the target position at the end of the lowering motion any more.

<span id="page-21-1"></span>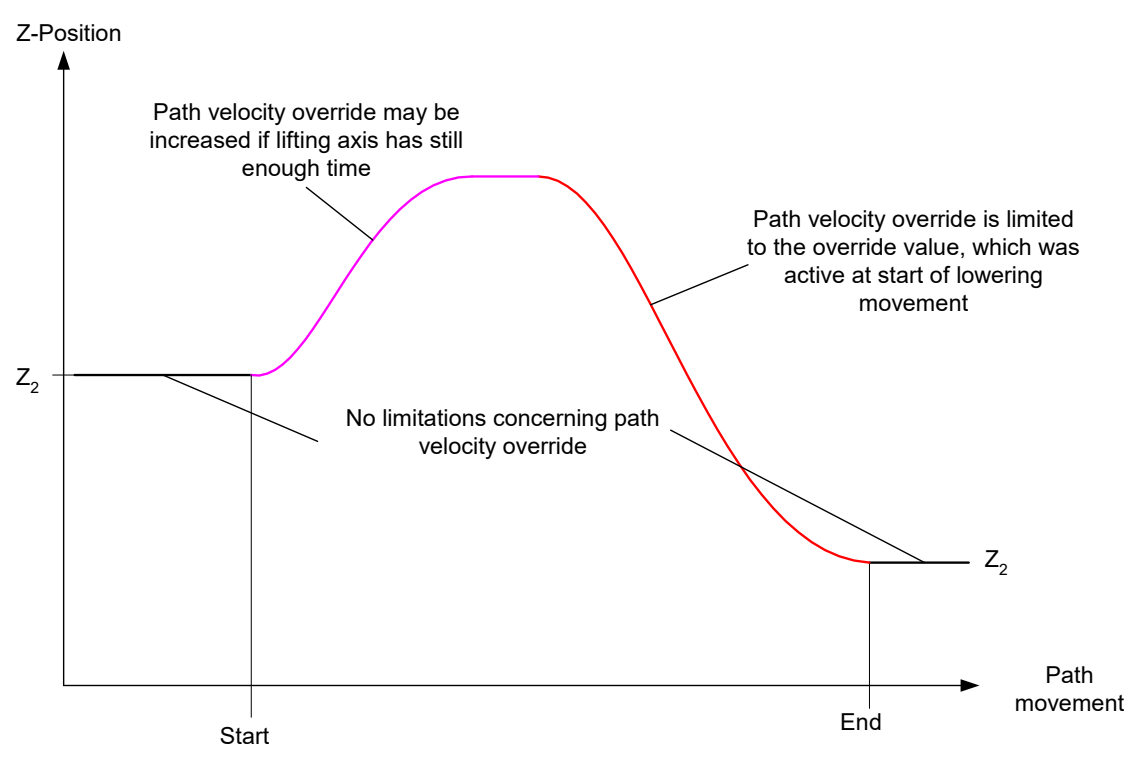

**Fig. 10: Path velocity override with Advanced Lifting**

# **2.6 Display data - status display**

<span id="page-21-0"></span>As of CNC Build V2.11.2810.01 it is possible to display the status of the lift function.

This is possible via CNC objects as well as via the HLI. The following data is available:  $\cdot$  HLI:

- lift\_active  $[$  [33\]](#page-32-1)
- lift\_suppressed  $[$  [33\]](#page-32-2)
- or as associated CNC objects
	- $-$  [lift\\_active \[](#page-31-1) $\triangleright$  [32\]](#page-31-1)
	- [lift\\_suppressed \[](#page-31-2)[}](#page-31-2) [32\]](#page-31-2)

A distinction is made between the status "Lift function is active" and the status "Lift movement is suppressed". Suppression of the lift movement always occurs when the programmed minimum path distance [P-CHAN-00244 \[](#page-30-1)[}](#page-30-1) [31\]](#page-30-1) is not reached. An active lift function is associated with execution of a lift movement.

Advanced Lifting is a special case where both the status for an active lift function and the status for suppressing a lift movement are set at the same time.

This case occurs when the actual lifting of the axis is suppressed because the path distance is too small, but at the same time a target position of the Z axis is programmed. To reach the target position, the lift function is still active in the background.

# **3 Programming**

## **Cross-block lifting/lowering**

<span id="page-22-0"></span>Programming is based on the syntax for independent axes. The corresponding parameters can be programmed at the start of lifting/lowering. These are non-modal parameters, i.e. if required they are reset for every start.

#### Syntax:

## *<axis\_name>* **[ LIFT\_START** [ **DOWN** ] [ **G90** | **G91** ] [ **POS**=.. ] **POS\_LIMIT**=.. **]**

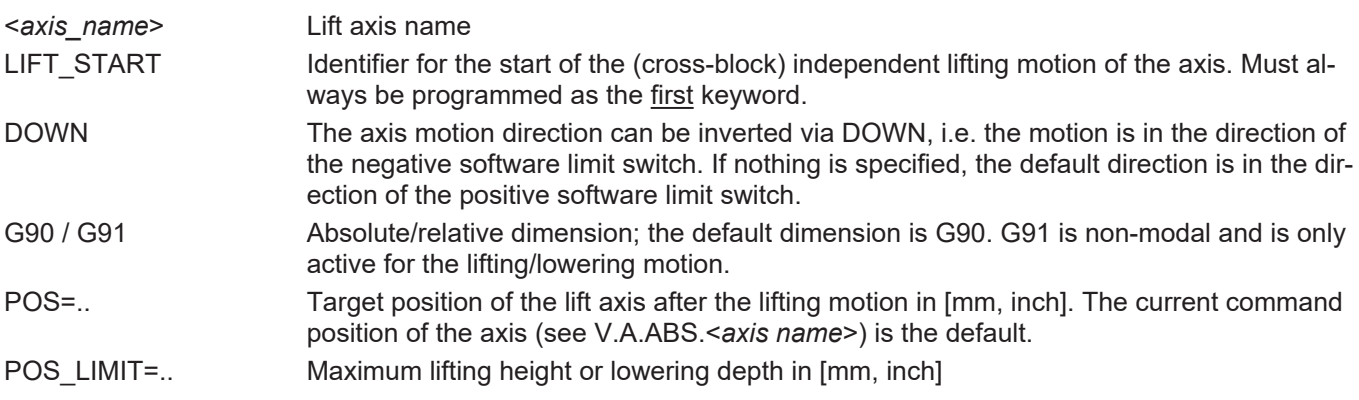

#### Syntax:

<*axis\_name*> **[ LIFT\_END ]**

# <*axis\_name*> Lift axis name LIFT\_END Identifier for the end of the (cross-block) independent lifting motion of the axis.

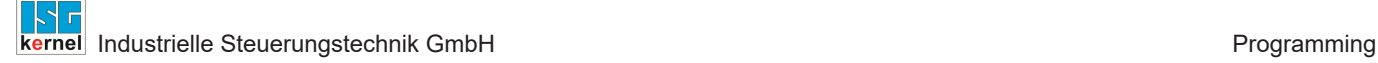

 $\langle \rangle$ 

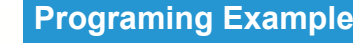

**Cross-block lifting/lowering**

```
N10 X10 Y20 Z30    ;Cut with laser
N20 M5 ;Laser off
N30 Z[LIFT_START POS=12 POS_LIMIT=100]    ;Lift Z axis
N30 G01 X.. Y..
N40 G02 X.. Y..
N50 G03 X.. Y..
N60 G01 X.. Y..
N70 Z[LIFT_END]    ;Absolutely lower Z axis to target 12 mm
N80 M4 ;Laser on
N90 X20 Y20 ...
N10 X10 Y20 Z30
N30 Z[LIFT_START POS=12 POS_LIMIT=100] ;Lift Z axis
N40 G01 X.. Y..
N50 G01 X.. Y..
N60 Z[LIFT_END]    ;Absolutely lower Z axis to target 12 mm
N70 X100
alternative programming
N110 X10 Y20 Z30
N140 G01 X.. Y.. Z[LIFT_START POS=12 POS_LIMIT=100]
N150 G01 X.. Y.. Z[LIFT_END]
N170 X100
```
#### **Lifting/lowering in an NC block**

Programming is based on the syntax for independent axes. The corresponding parameters can be programmed at the start of lifting/lowering. These are non-modal parameters, i.e. if required they are reset for every start.

#### Syntax:

```
<axis:name> [ LIFT [ DOWN ] [ G90 | G91 ] [ POS=.. ] POS_LIMIT=.. ]
```
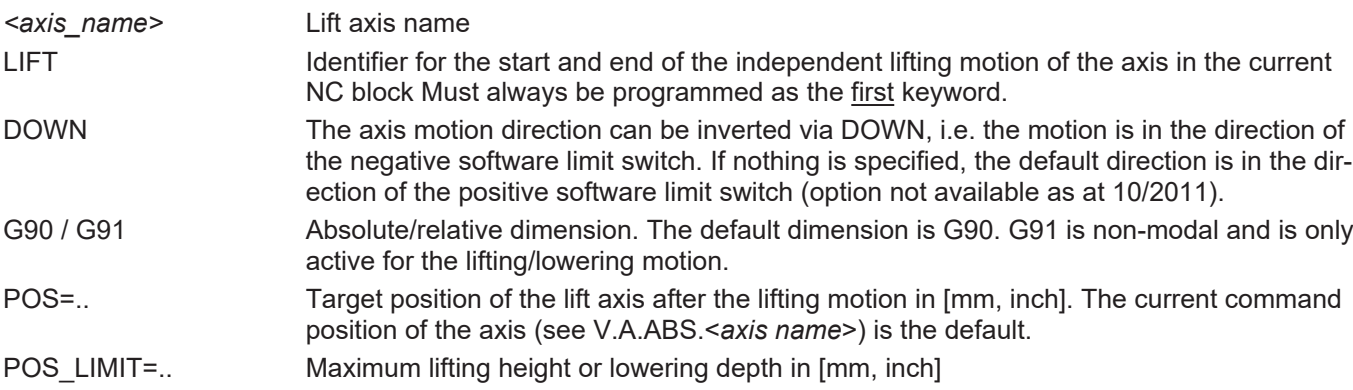

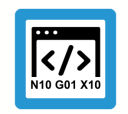

# **Programing Example**

**Lifting/lowering in an NC block**

#### **; single-row programming** N200 Z40 N240 X10 Y.. **Z[LIFT POS=30 POS\_LIMIT=300]** N250 X20 Y.. **Z[LIFT POS=20 POS\_LIMIT=300]** N260 X30 Y.. **Z[LIFT POS=25 POS\_LIMIT=300]** N270 X.. Y.. **Z[LIFT POS=30 POS\_LIMIT=300]** N280 X.. Y.. **Z[LIFT POS=30 POS\_LIMIT=300]**

<span id="page-24-0"></span>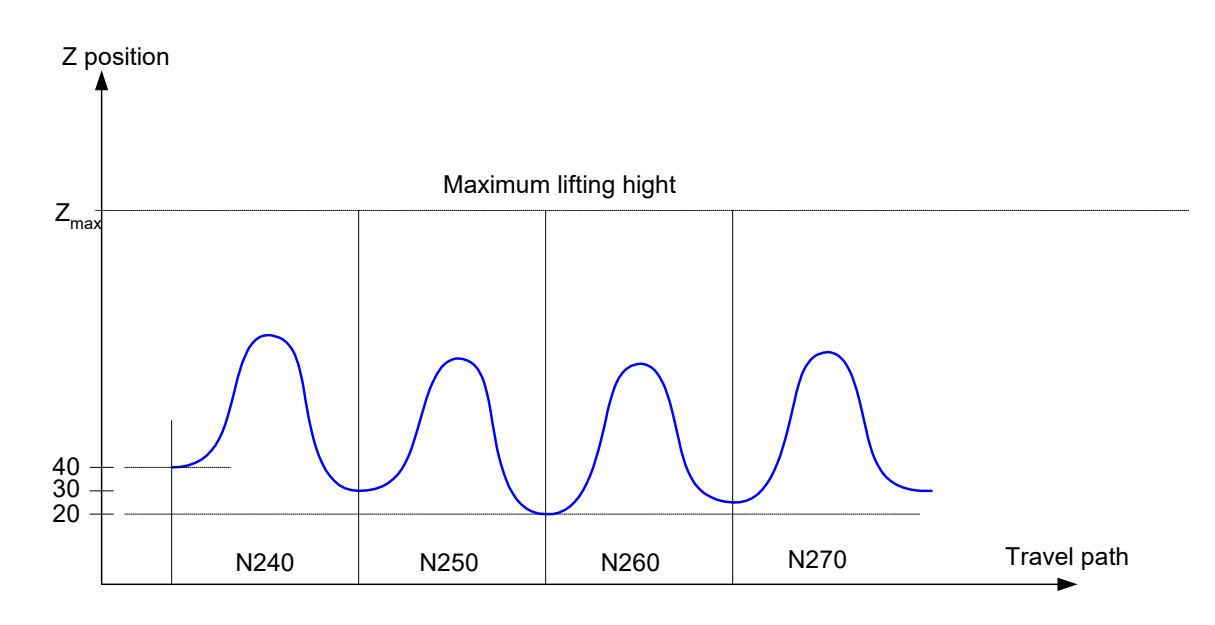

**Fig. 11: Single-row lifting**

# **Status query: Lifting/lowering active**

In the NC program, the V.G. variable…

# **V.G.LIFT\_ACTIVE**

… of the Boolean type can determine whether lifting/lowering is active.

# <span id="page-25-0"></span>**4 Parameter**

# <span id="page-25-1"></span>**4.1 Overview**

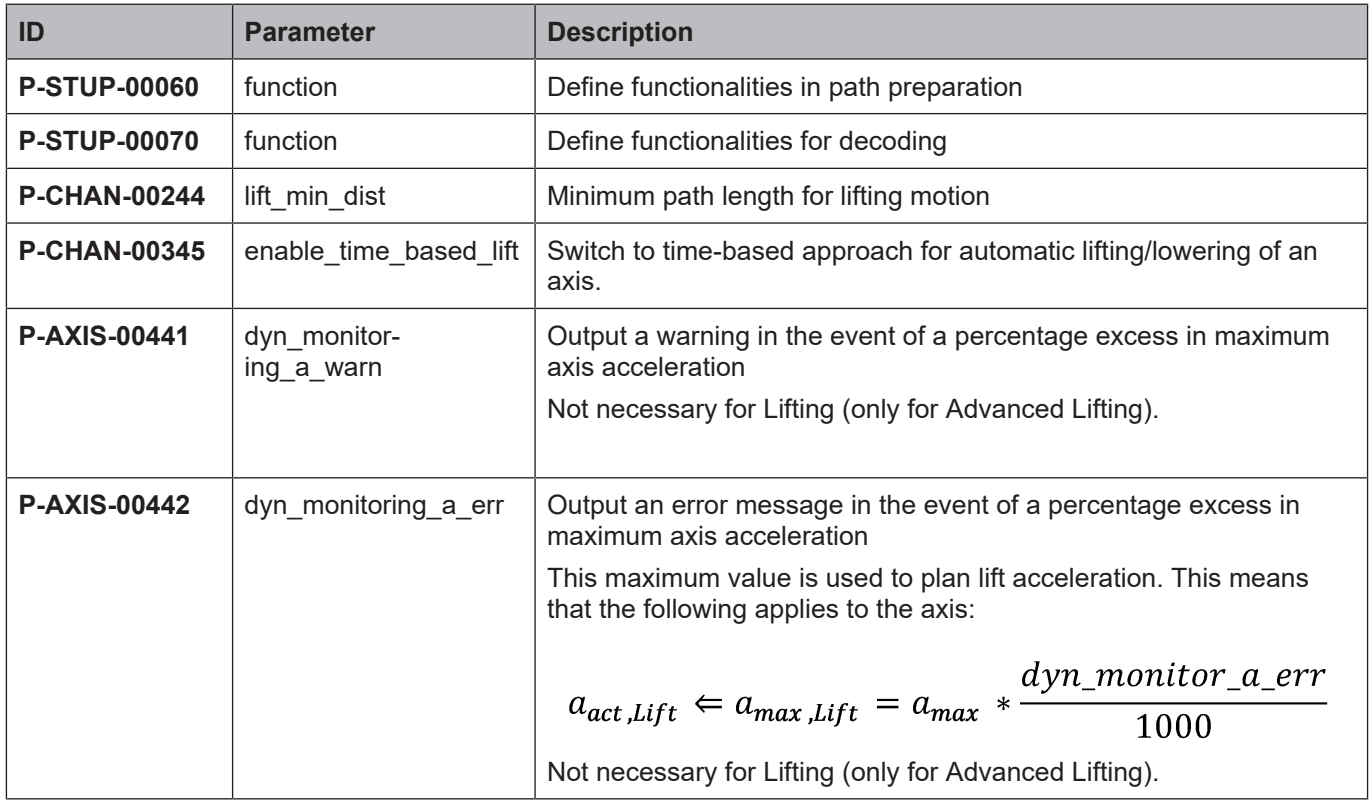

# <span id="page-25-2"></span>**4.2 Description**

# <span id="page-25-3"></span>**4.2.1 Activate lift function**

<span id="page-25-4"></span>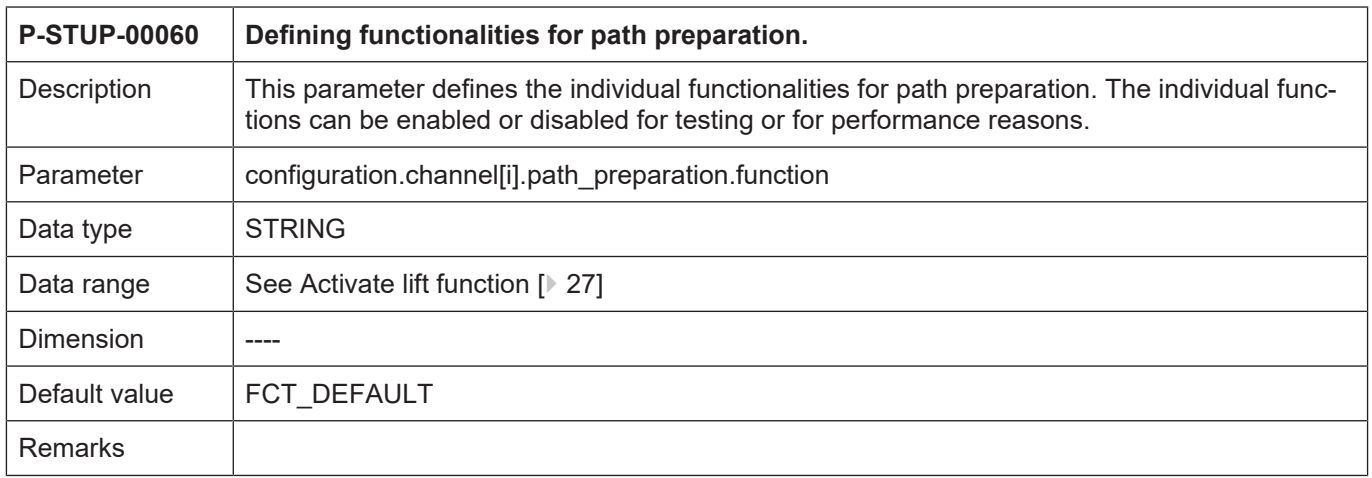

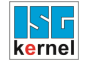

#### <span id="page-26-0"></span>**Path preparation function table**

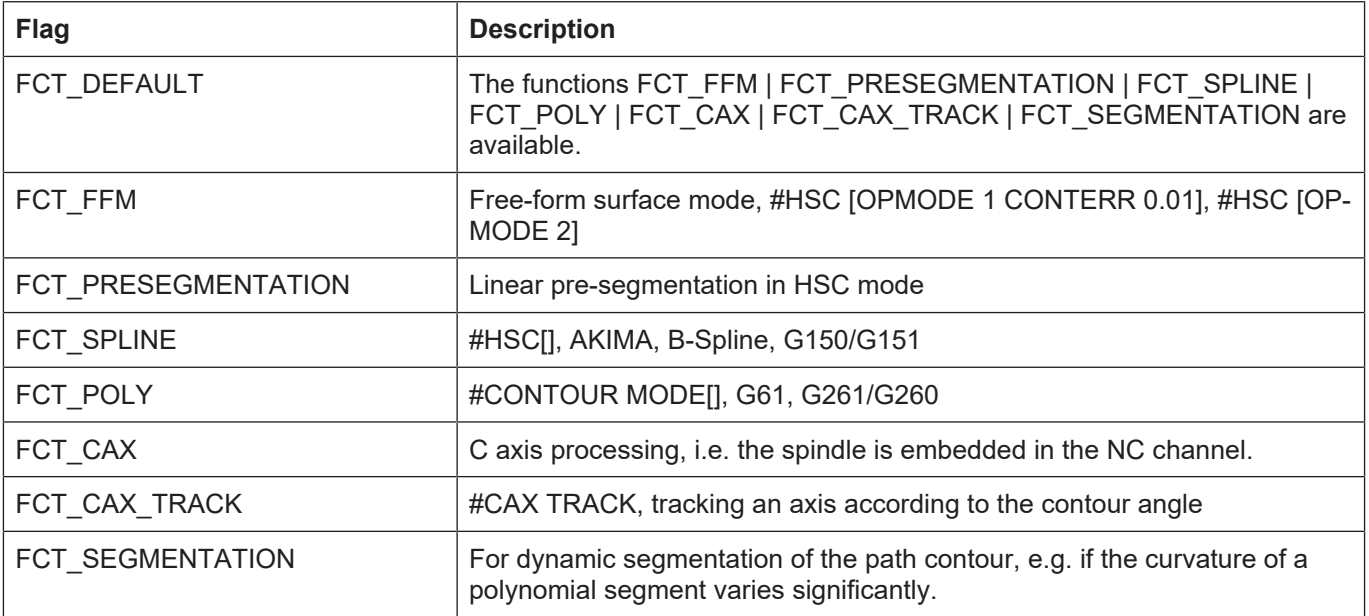

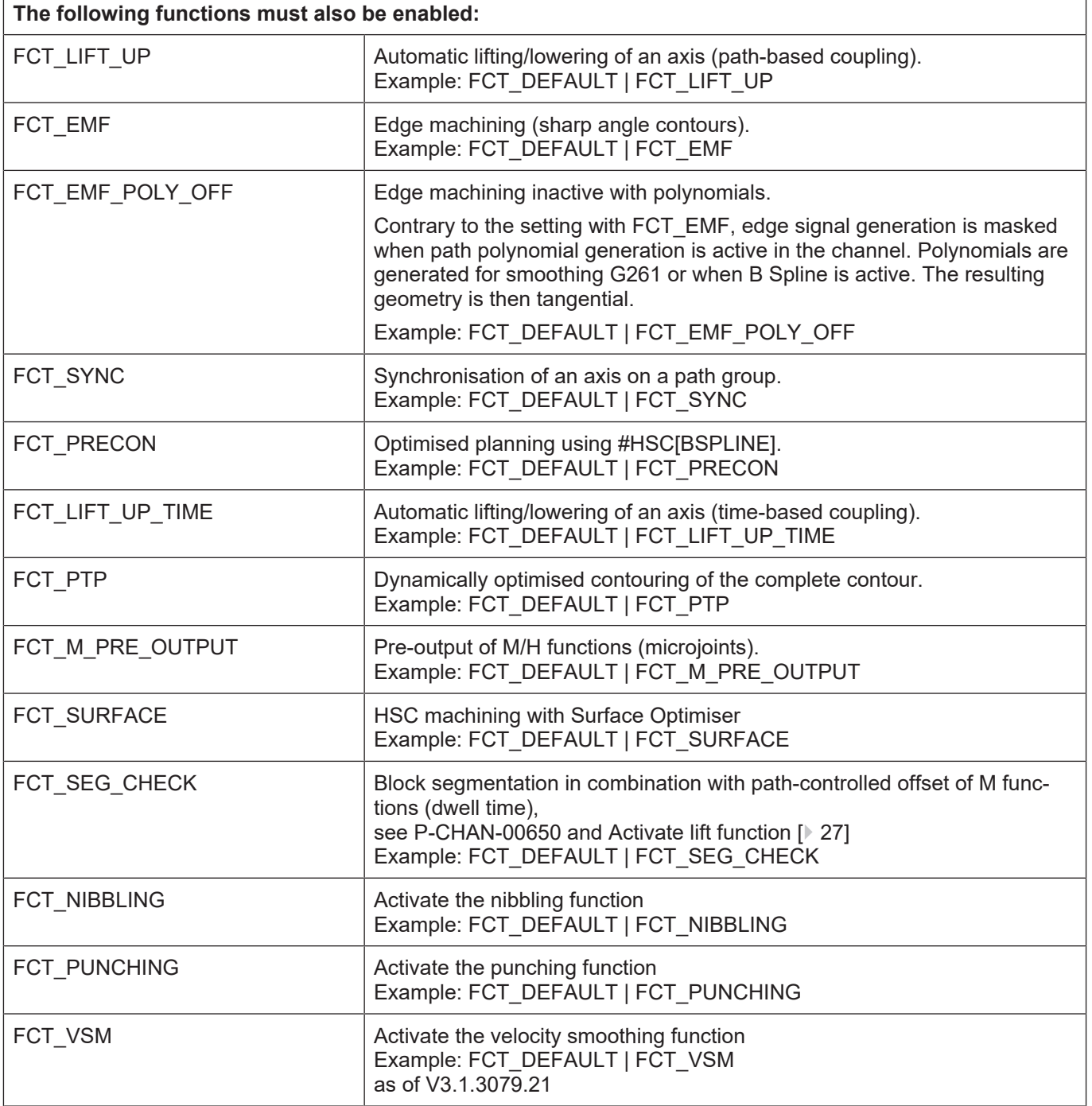

<span id="page-28-0"></span>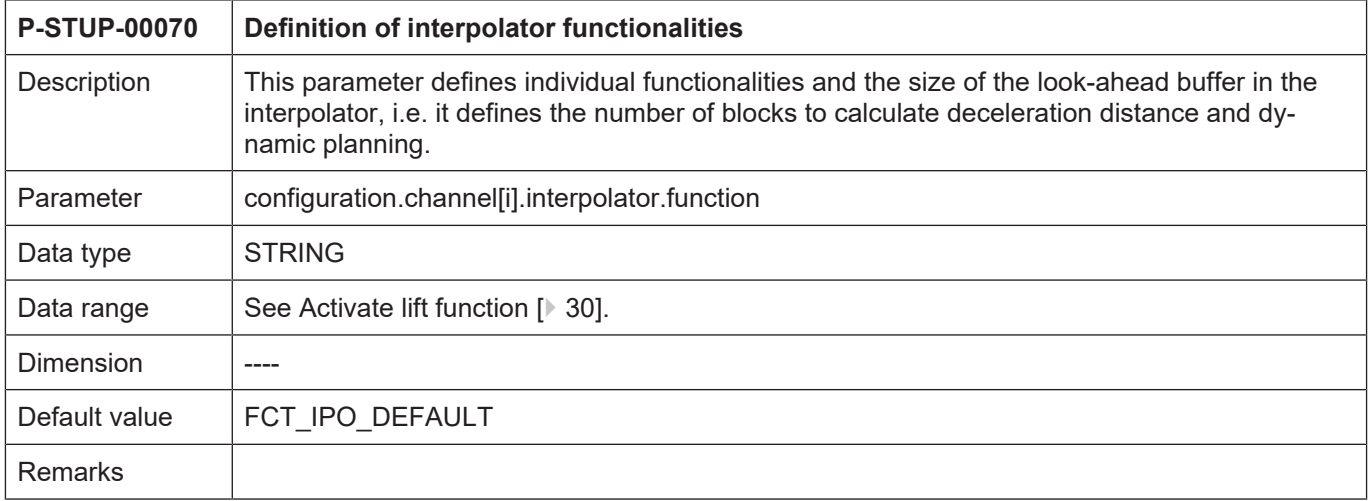

#### <span id="page-29-0"></span>**Interpolation function table**

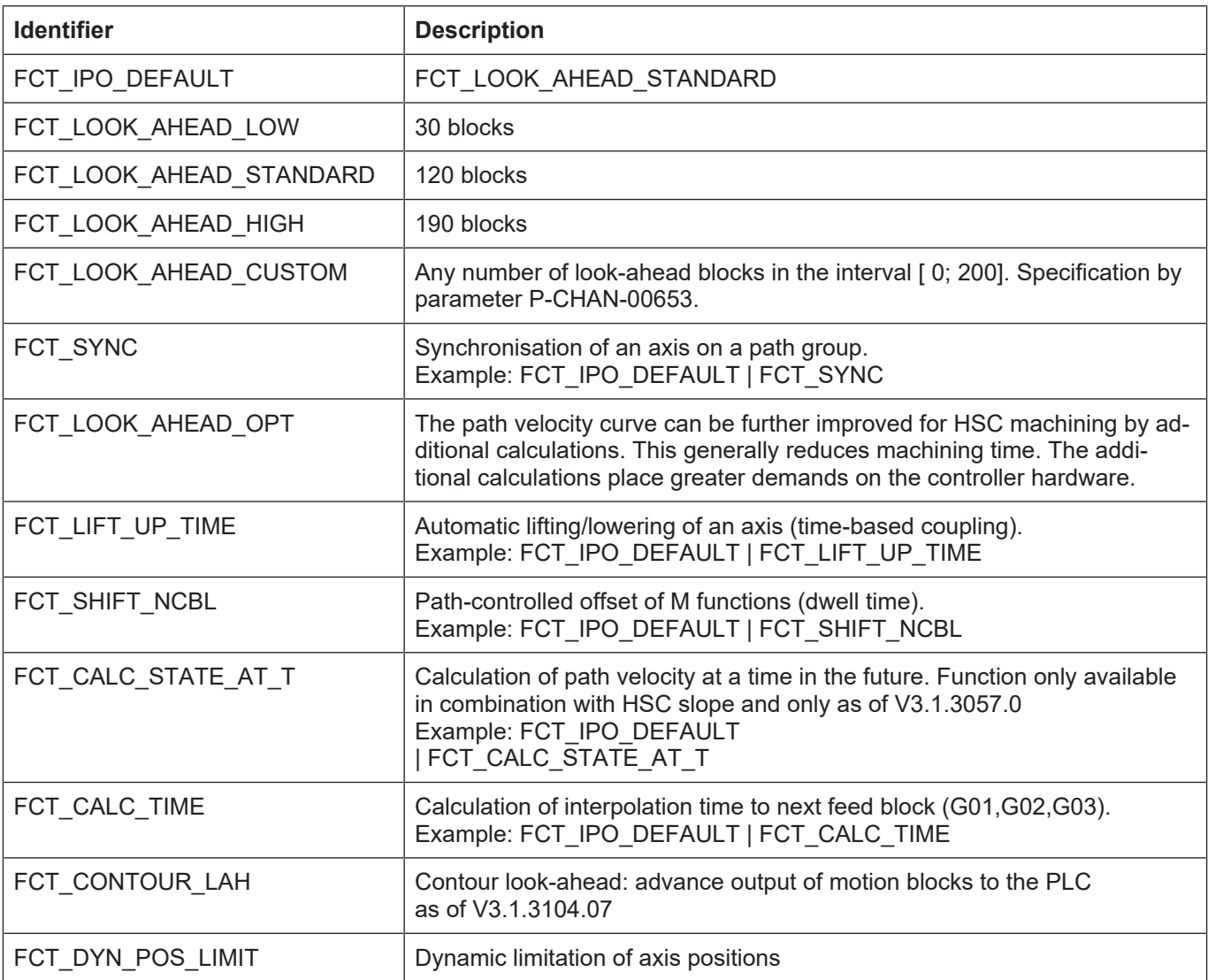

The look-ahead buffer size specified above applies as of CNC Build V2.11.2800 and higher. The following values apply as of CNC Build V2.11.20xx:

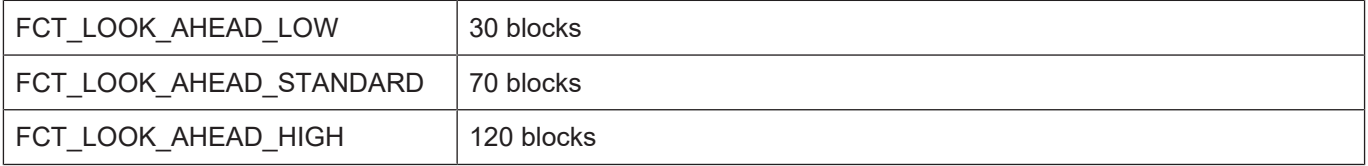

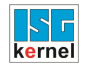

# <span id="page-30-3"></span><span id="page-30-2"></span><span id="page-30-1"></span>**P-CHAN-00244 Minimum path length for lift movements** Description This parameter defines a minimum path distance for lift movement. If the main axis motion is shorter than the parameter value, no lift movement is executed. Parameter | lift\_min\_dist Data type UNS32 Data range  $\vert 0$ : Inactive (default). 1: Lift movements are suppressed if the main path motion is below the limit value. Dimension 0.1um Default value  $\begin{bmatrix} 0 \\ 0 \end{bmatrix}$ **Remarks P-CHAN-00345 Switch-over to time-based calculation when an axis is lifted** Description When an axis is lifted (see I[FCT-A11 \[](#page-4-0) $\triangleright$  [5\]](#page-4-0)]), it can be lifted or lowered automatically independent of the path motion. The CNC limits the maximum lift height so that the axis can reach the target point of the lowering movement and not influence the path motion. Normally this takes place during path preparation with a path-based coupling of the axis to the main motion path. Instead the 'enable\_time\_base\_lift' parameter can enable a time-based consideration in the real-time GEO task of the controller. As a result, greater lifting height can be reached afterwards. However, time-based coupling requires considerably more computing power in the real-time task of the controller. The HSC slope profile and the time-based approach cannot be used at the same time. Parameter | enable\_time\_based\_lift Data type | BOOLEAN Data range  $\vert 0$ : Path-based approach (default). 1: Time-based approach. Dimension |----Default value  $\begin{bmatrix} 0 \\ 0 \end{bmatrix}$ Remarks  $\vert$  The time-based approach must also be included in the configuration data of the path preparation and interpolation function in the controller. Here, set the key word FCT\_LIFT\_UP\_TIME in the parameters P-CHAN-00600 and P-CHAN-00650 (alternatively: P-STUP-00060 and P-STUP-00070). Parameterisation example with P-CHAN-00600 / P-CHAN-00650 configuration.path\_preparation.function FCT\_DEFAULT | FCT LIFT UP TIME .interpolator.function FCT DEFAULT | FCT LIFT UP TIME Alternatively, the function can be parameterised in the start-up list (P-STUP-00060 / P-STUP-00070). Example of the 1st CNC channel: configuration.channel[0].path preparation.function. FCT DEFAULT | FCT LIFT UP TIME  $\overline{\text{conf}}$ iguration.channel[0].interpolator.function. FCT DEFAULT | FCT LIFT UP TIME

# <span id="page-30-0"></span>**4.2.2 Parameters for the Lift function**

# **4.2.3 CNC objects**

<span id="page-31-0"></span>For further information on addressing CNC objects, see [FCT-C13//Description].

<span id="page-31-1"></span>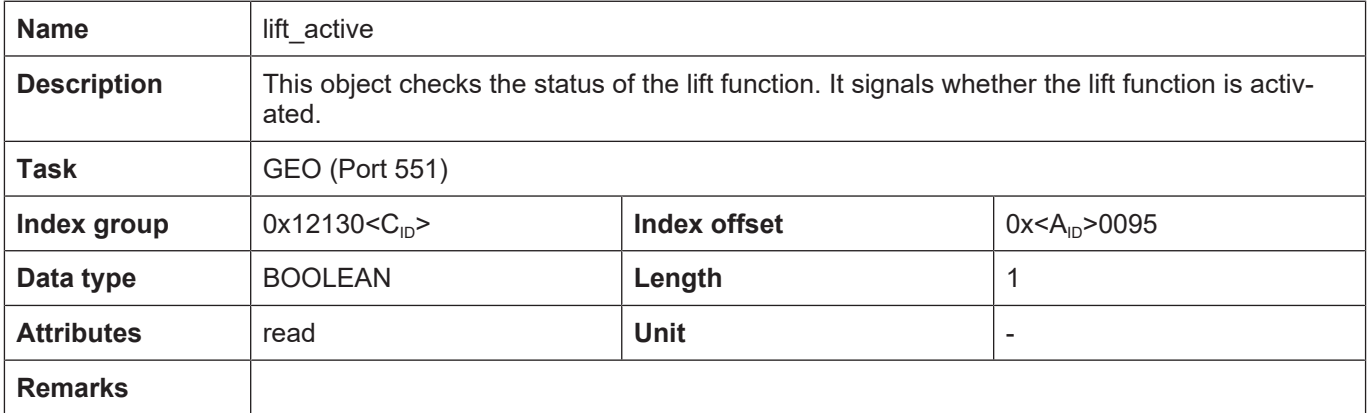

<span id="page-31-2"></span>![](_page_31_Picture_159.jpeg)

# <span id="page-32-0"></span>**4.2.4 HLI parameters**

<span id="page-32-3"></span><span id="page-32-1"></span>![](_page_32_Picture_129.jpeg)

<span id="page-32-4"></span><span id="page-32-2"></span>![](_page_32_Picture_130.jpeg)

# **5 Appendix**

# **5.1 Suggestions, corrections and the latest documentation**

<span id="page-33-1"></span><span id="page-33-0"></span>Did you find any errors? Do you have any suggestions or constructive criticism? Then please contact us at documentation@isg-stuttgart.de. The latest documentation is posted in our Online Help (DE/EN):

![](_page_33_Picture_6.jpeg)

**QR code link:** <https://www.isg-stuttgart.de/documentation-kernel/> **The link above forwards you to:** <https://www.isg-stuttgart.de/fileadmin/kernel/kernel-html/index.html>

![](_page_33_Picture_8.jpeg)

# **Notice**

# **Change options for favourite links in your browser;**

Technical changes to the website layout concerning folder paths or a change in the HTML framework and therefore the link structure cannot be excluded.

We recommend you to save the above "QR code link" as your primary favourite link.

# **PDFs for download:**

DE:

<https://www.isg-stuttgart.de/produkte/softwareprodukte/isg-kernel/dokumente-und-downloads>

EN:

<https://www.isg-stuttgart.de/en/products/softwareproducts/isg-kernel/documents-and-downloads>

**E-Mail:** [documentation@isg-stuttgart.de](mailto:documentation@isg-stuttgart.de)

# <span id="page-34-0"></span>**Keyword index**

# A

![](_page_34_Picture_85.jpeg)

# L

![](_page_34_Picture_86.jpeg)

# P

![](_page_34_Picture_87.jpeg)

![](_page_35_Picture_0.jpeg)

© Copyright ISG Industrielle Steuerungstechnik GmbH STEP, Gropiusplatz 10 D-70563 Stuttgart All rights reserved www.isg-stuttgart.de support@isg-stuttgart.de

![](_page_35_Picture_2.jpeg)